# 100MHz CLOCK GENERATOR N-TM 203

## 取扱説明書

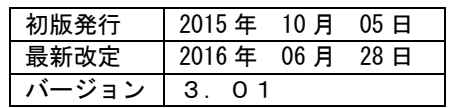

### 株式会社 テクノランドコーポレーション

〒190-1212 東京都西多摩郡瑞穂町殿ヶ谷 902-1 電話:042-557-7760 FAX:042-557-7727 E-mail:info@tcnland.co.jp URL: http://www.tcnland.co.jp/

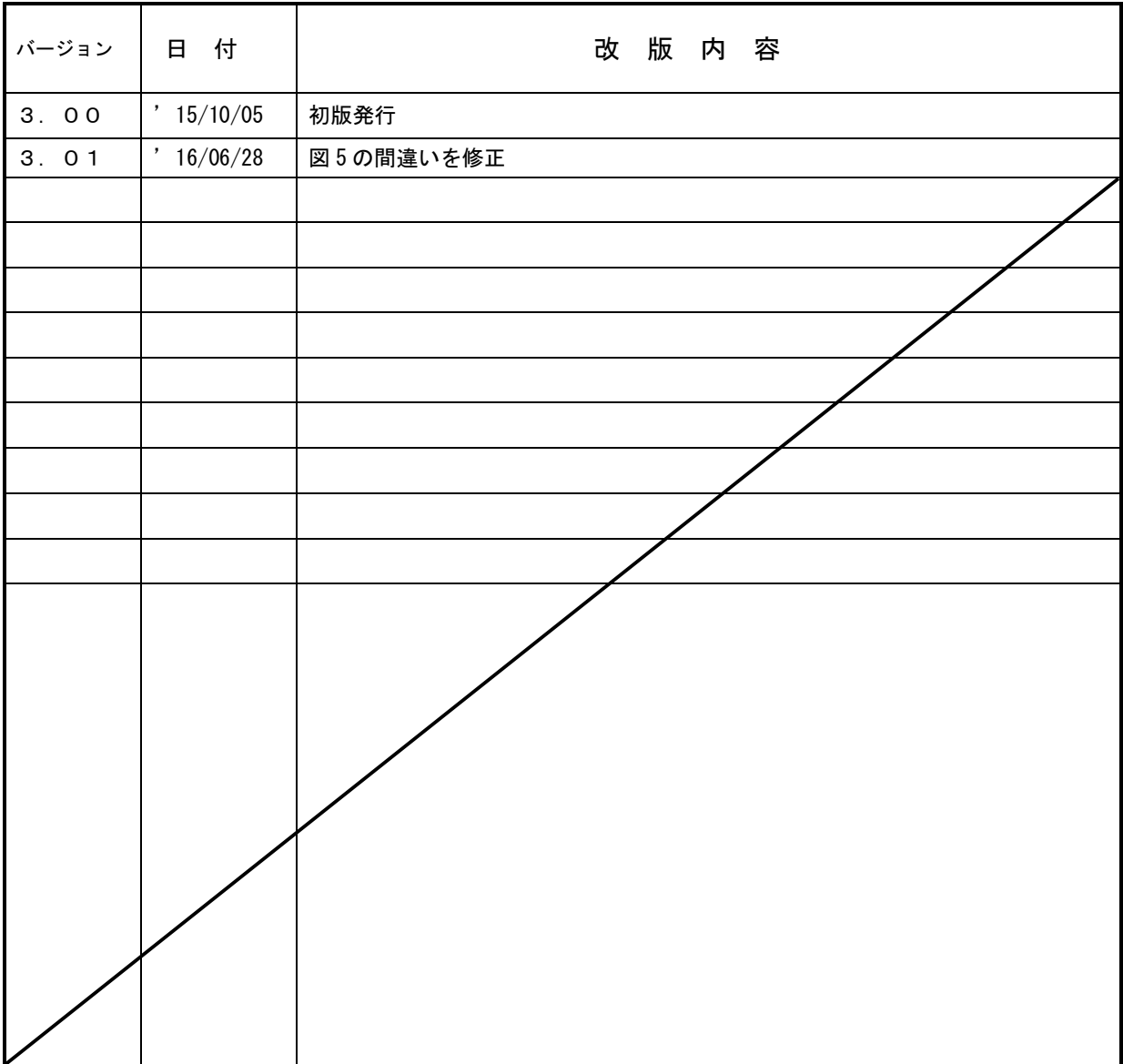

## 目次

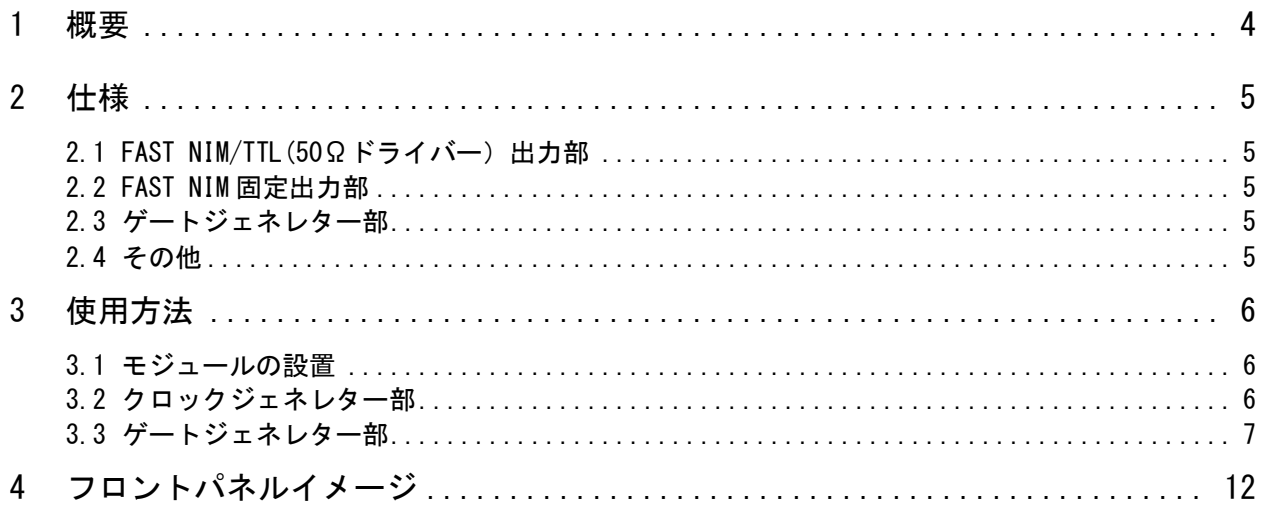

N-TM 203 100MHz Clock Generator は、100MHzのパルスジェネレターと、クロックジェネレタ ーを 1幅の NIMモジュールに納めた画期的な製品です。

パルスジェネレター部は、Fast NIM信号の 100MHz、50MHzの固定出力と 12種類の周波数を発生す る出力から構成されています。この 12種類の周波数は、10Hz、100HZ、500Hz、1KHz、5KHz、 10KHz、50KHz、100KHz、500KHz、1MHz、5MHz、10MHzであり、ロータリースイッチにより選択しま す。又、出力パルス幅を可変でき、Fast NIM信号と TTL信号(50Ωドライバー)を出力します。

ゲートジェネレター部は、START入力の他に STOP入力と VETO入力を備え使いやすい物になってい ます。遅延時間レンジは、THRU,100nS,1μS,10μS,100μSの 5種類用意されております。また出 力パルス幅は、100nS,1μS,10μS,100μS,LATCHの5種類用意されております。

<span id="page-3-0"></span>出力は、2つの出力端子の他に、反転出力端子を設けました。そして、これらの出力部は、パルス ジェネレター部と同様に、Fast NIM信号と TTL信号(50Ωドライバー)を出力しますので、様々 なモジュールに対応可能です。

### 2 仕様

### 2.1 FAST NIM/TTL(50Ωドライバー)出力部

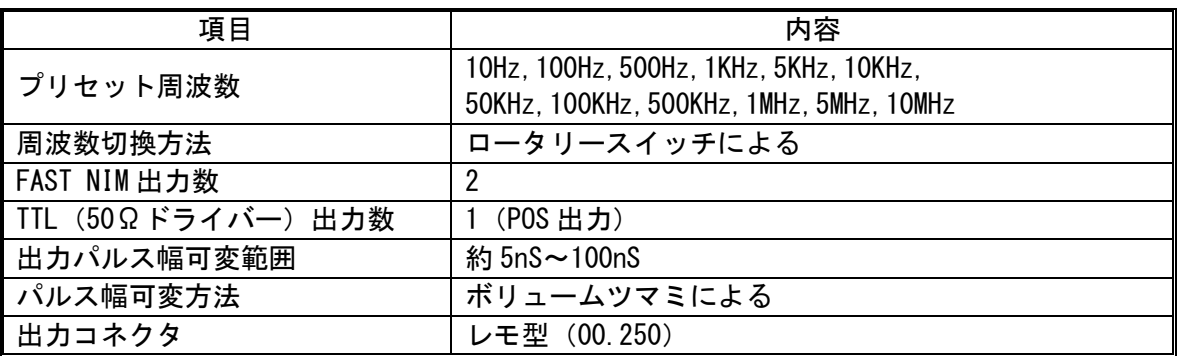

### 2.2 FAST NIM固定出力部

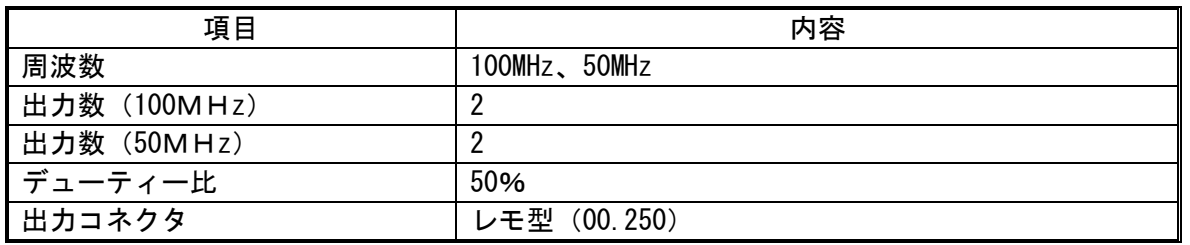

### 2.3 ゲートジェネレター部

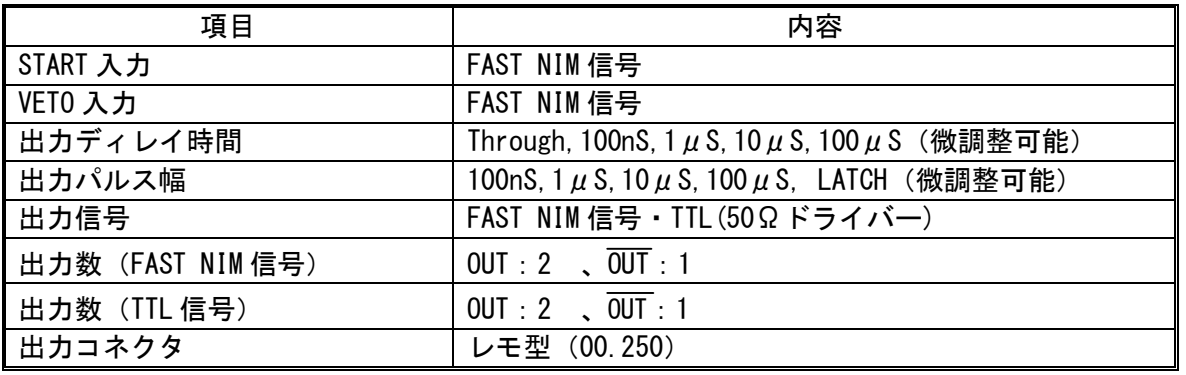

### 2.4 その他

<span id="page-4-4"></span><span id="page-4-3"></span><span id="page-4-2"></span><span id="page-4-1"></span><span id="page-4-0"></span>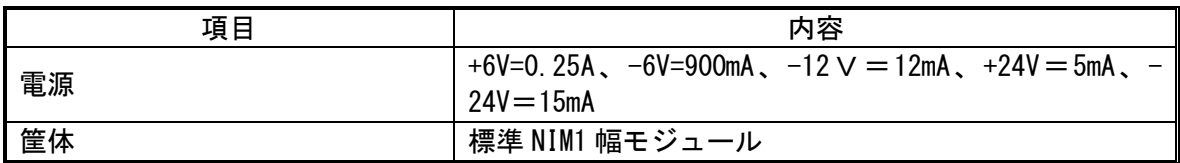

#### 3 使用方法

#### 3.1 モジュールの設置

電源が必ずオフになっている NIM BIN電源に挿入してから電源を投入してください。

#### 3.2 クロックジェネレター部

- 3.2.1 プリセット周波数について
- 周波数の選択方法

使用する周波数を以下の周波数からロータリースイッチを回して選択してください。

10Hz,100Hz,500Hz,1KHz,5KHz,10KHz,50KHz,100KHz,500KHz,1MHz,5MHz,10MHz

■ 出力信号の接続方法

出力は FAST NIM信号が2出力と TTL信号が1出力用意されています。

必要とするコネクタにレモケーブルを接続して御使用下さい。

FAST NIM信号は、それぞれシングル出力ですので、使用していないコネクタをターミネート する必要はありません。また、TTL出力を使用する場合は、50Ωでターミネートして使用し てください。ハイインピーダンス入力に接続すると反射が発生します。

■ パルス幅の調整方法

出力パルス幅は、約 5nS~100nS の可変範囲があります。ボリュームツマミを回して調整し てください。

- 3.2.2 固定周波数出力について
	- 出力信号の接続方法 (図1参照)

固定周波数出力は、50MHzが2出力と 100MHzが2出力用意されています。

それぞれの出力はシングル出力の FAST NIM信号になっていますので、使用していない端 子をターミネートする必要はありません。必要とするコネクタにレモケーブルを接続して 御使用下さい。

<span id="page-5-2"></span><span id="page-5-1"></span><span id="page-5-0"></span>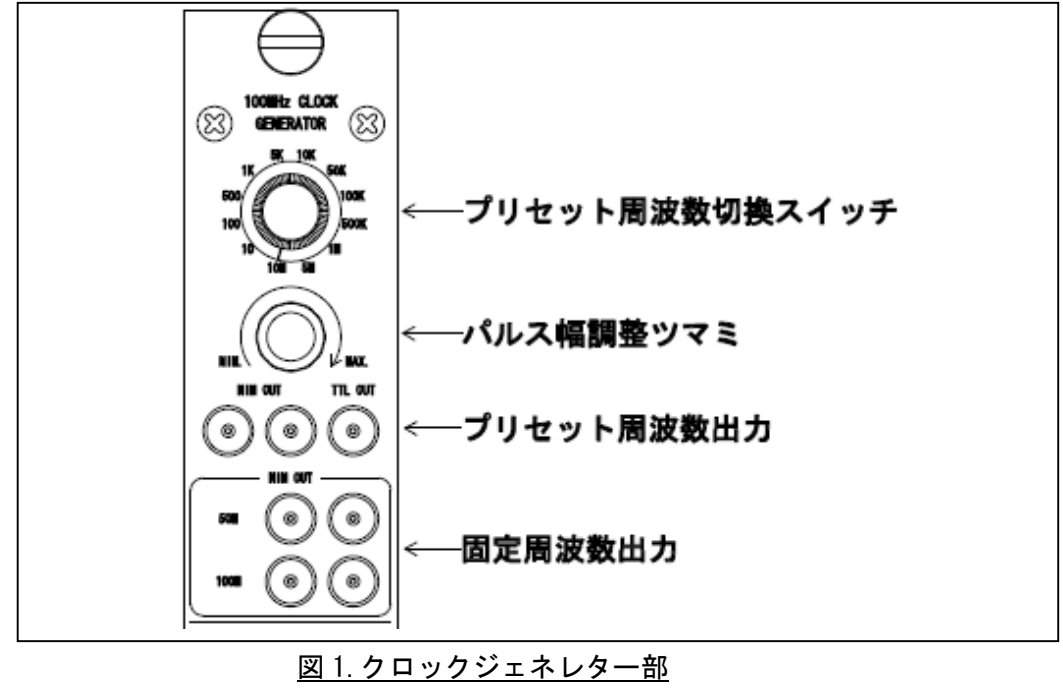

3.3 ゲートジェネレター部

ゲートジェネレター部は、クロックジェネレター部と接続することにより様々なタイミング を出力できるクロック発生器として使用することが出来ます。また、ゲートジェネレター部 は単体での使用も可能なので小規模の実験等でゲート信号を製作する事に利用できます。

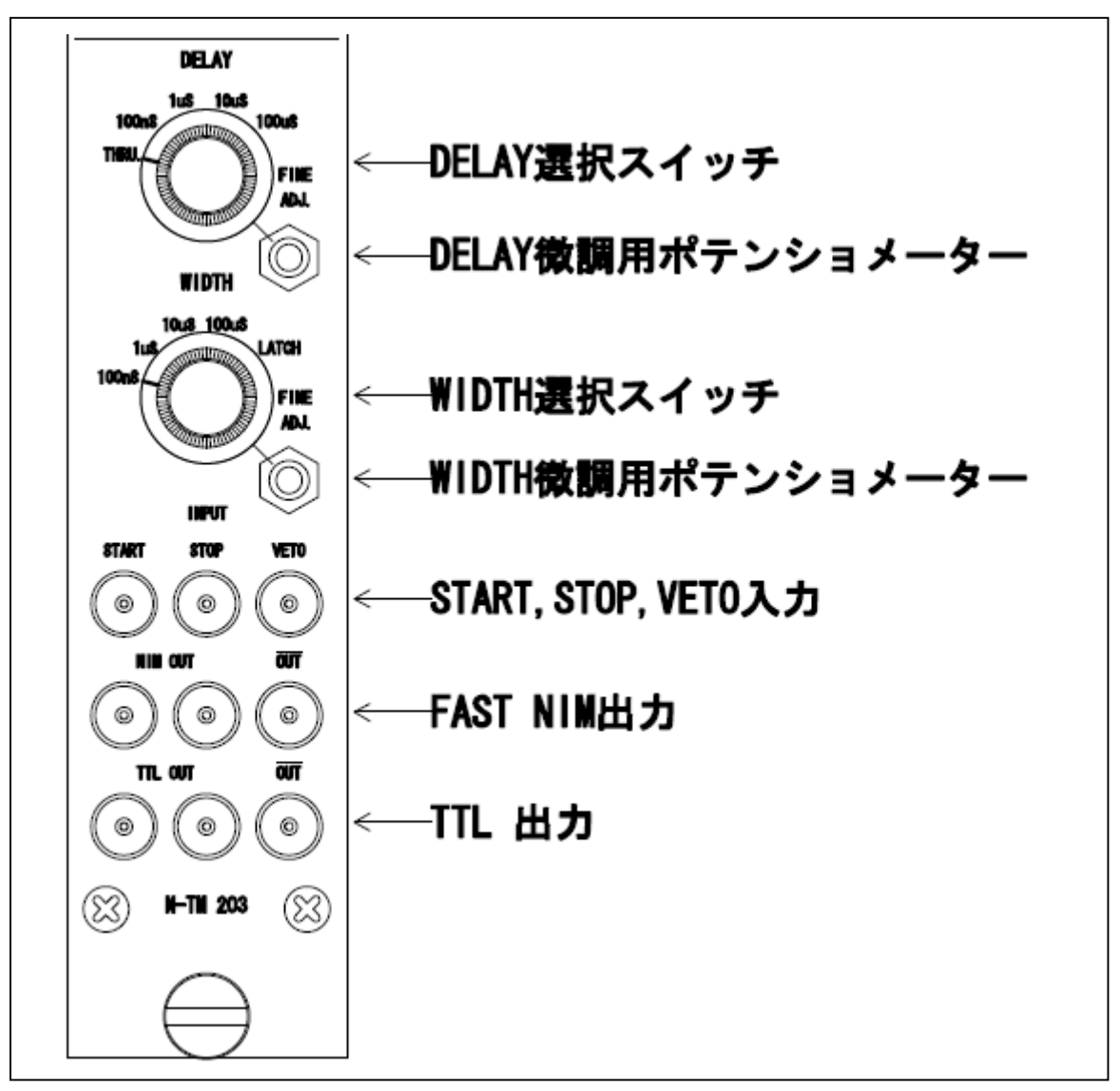

<span id="page-6-0"></span>図2.ゲートジェネレター部

3.3.1 入力信号について

**n** INPUT (START)

ゲートジェネレターを動作される為には START入力に FAST NIM信号を接続します。(図2 参照)

この入力のリーディングエッジのタイミングでゲートジェネレターは動作を開始します。 STARTに対するタイミングは図3・図4を参照してください。

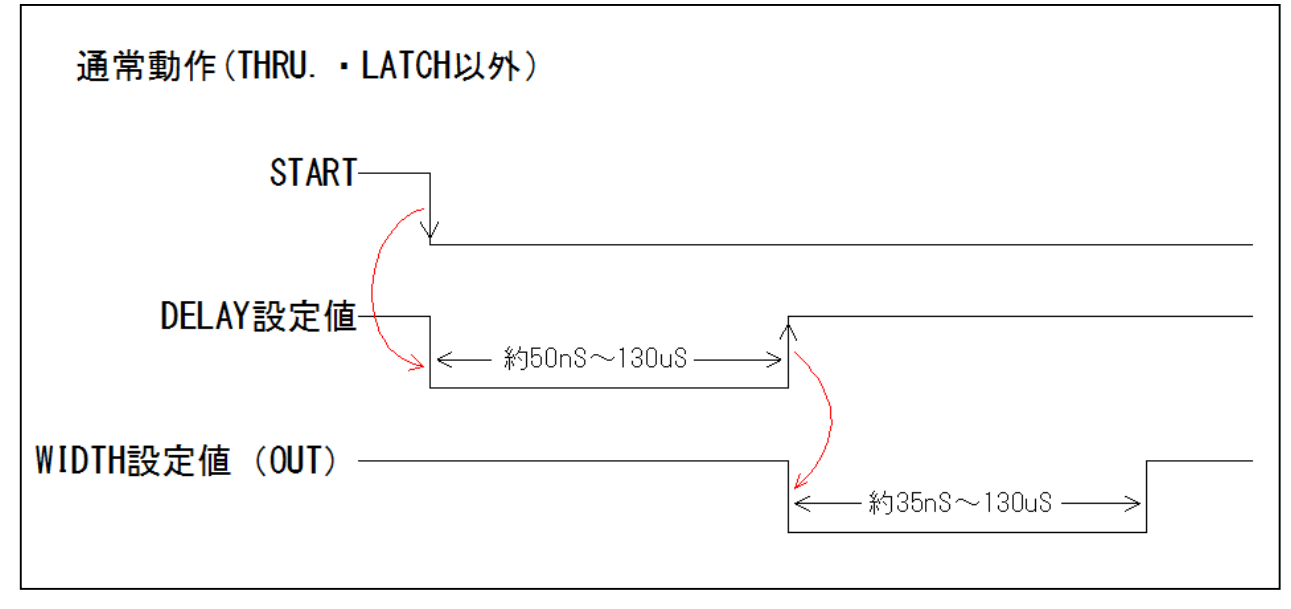

図3. ゲートタイミング1

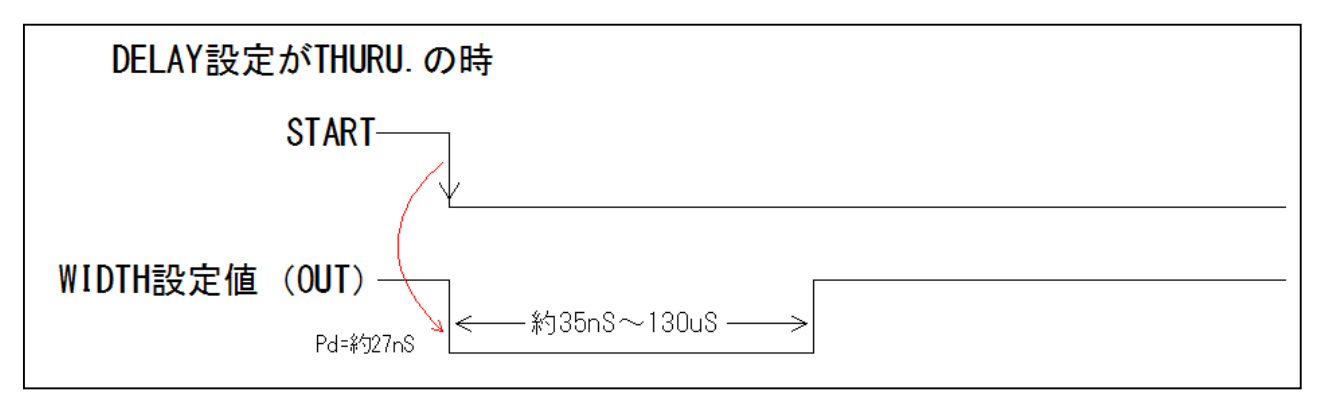

図4. ゲートタイミング2

START信号がダブルパルスで来た場合は、回路構成が RETRIGABLE になっていますので、設定 した値が次のパルスから更に設定値分だけ延長されます。

タイミングは図5・図6を参照してください。

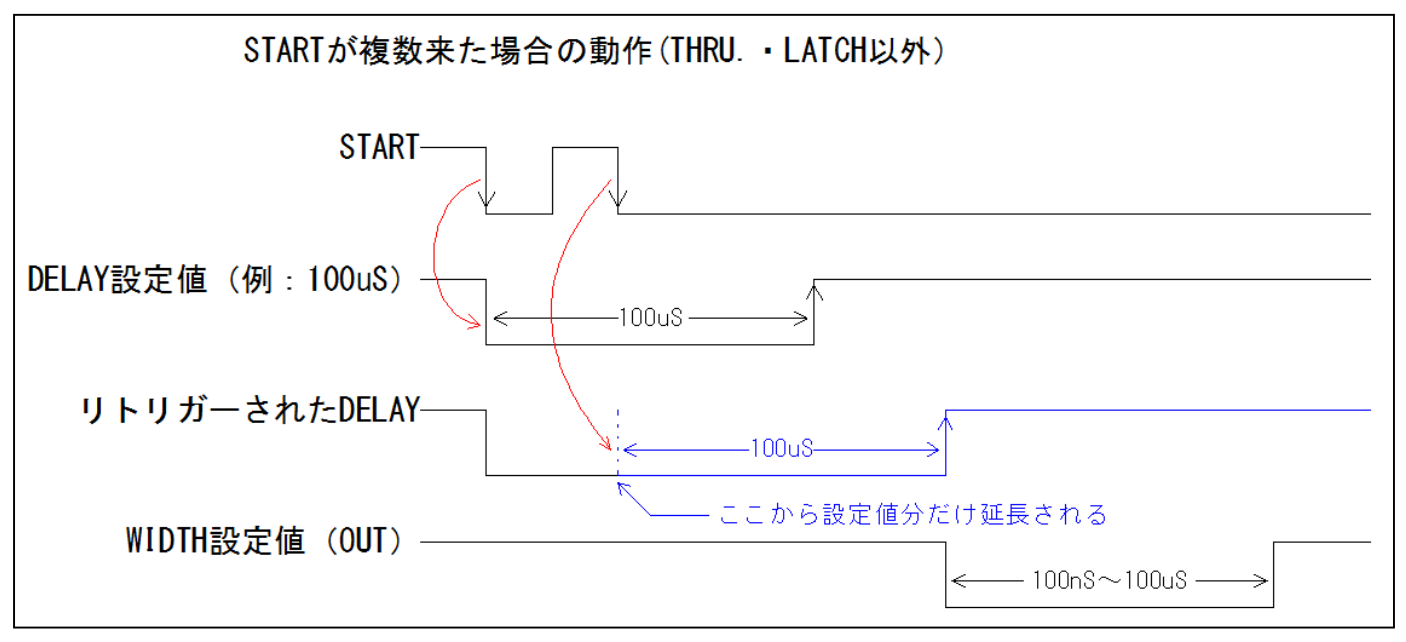

図5. ゲートタイミング3

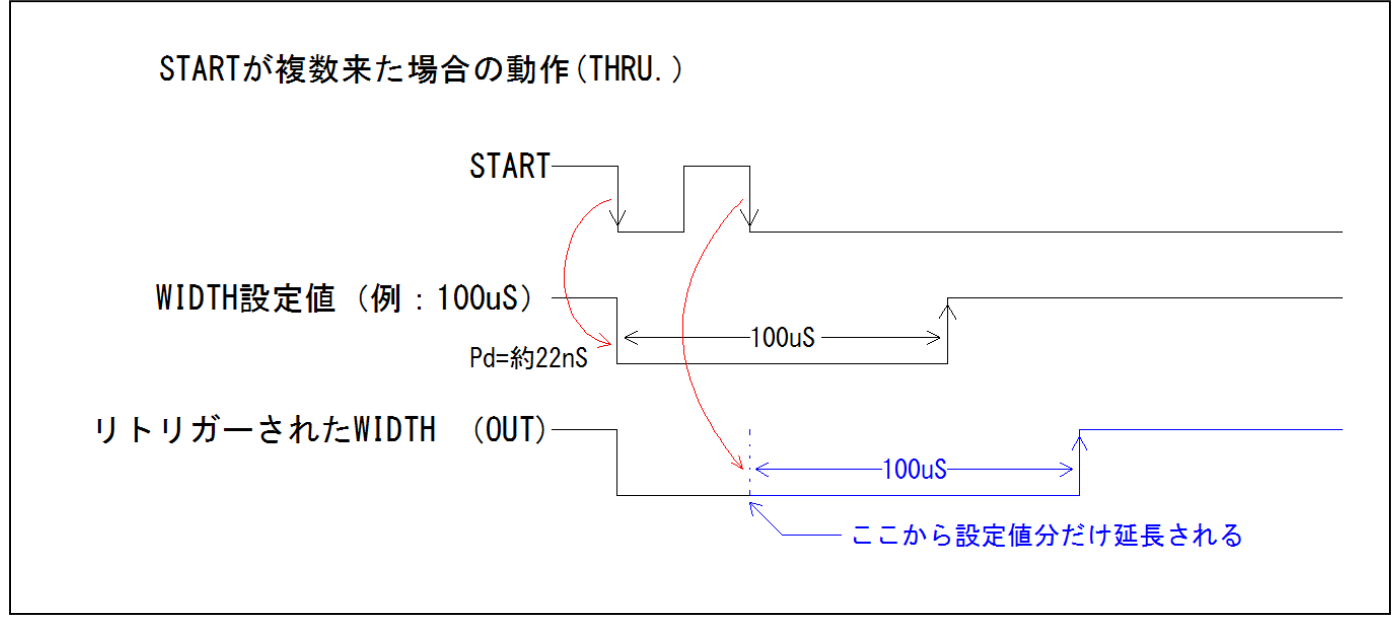

図6. ゲートタイミング4

#### **n** INPUT (STOP)

STOP機能を使用する場合は、STOP端子に FAST NIM信号を入力してください。(図2参照) この入力は、WIDTH の設定が LATCH を選択した場合のみ動作します。それ以外の時は STOP 信 号が入力されても STOP動作はいたしません。(ゲートキャンセル機能無し)

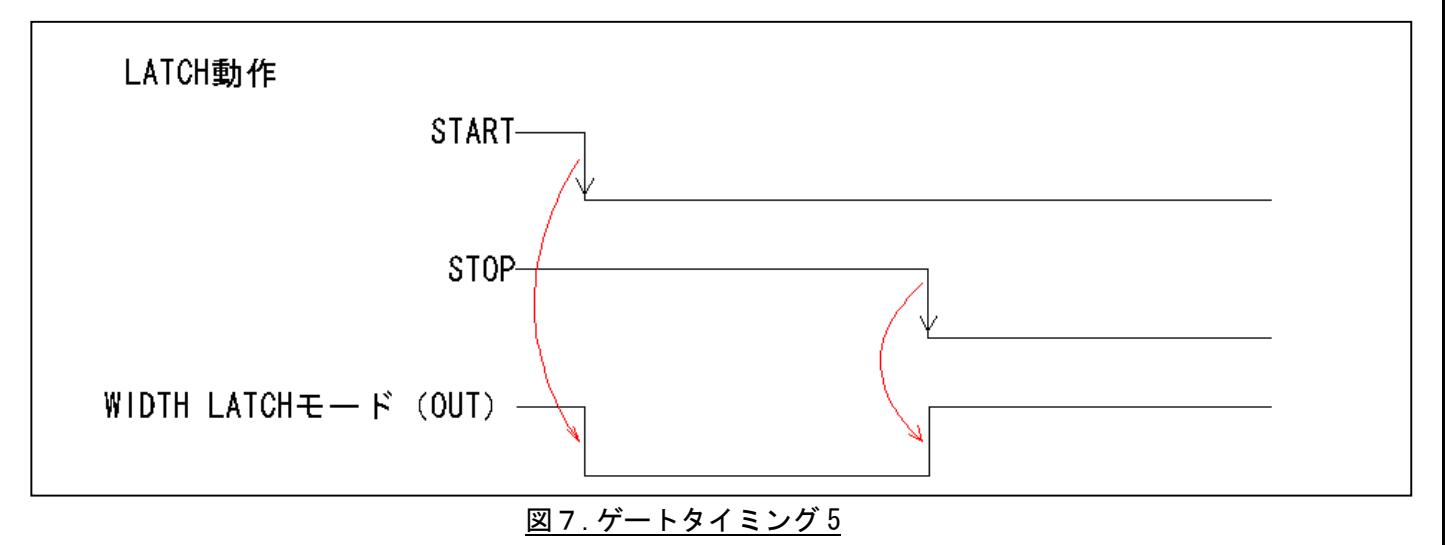

タイミングは図7を参照してください。

**n** INPUT (VETO)

VETO機能を使用する場合は、VETO端子に FAST NIM信号を入力してください。(図2参照) この入力を使用しますと VETO 信号が入力されている間だけ START 入力が禁止状態になりま す。

タイミング的には START信号が入力される前に VETO信号が入力されなければなりません。 START信号が入力された後に VETO信号が入力された場合、出力信号は通常通り出力されます。 (図8参照)

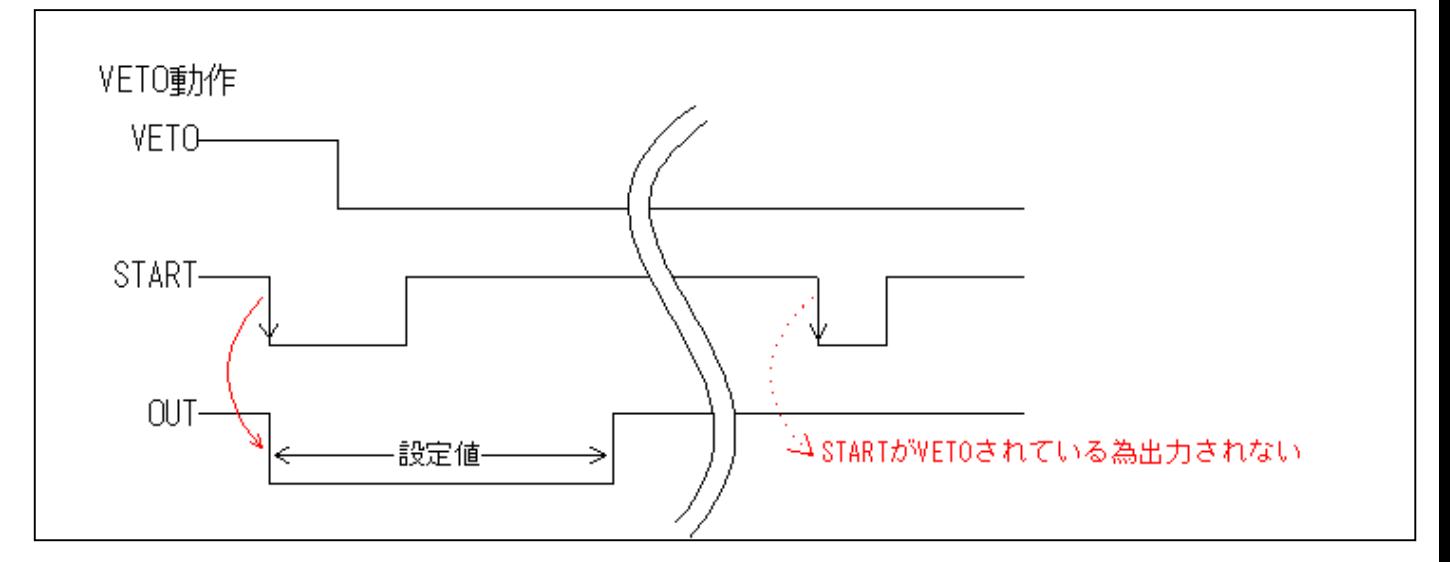

#### 図8.ゲートタイミング 6

#### 3.3.2 GATE & DELAYの設定方法

#### ■ DELAY の設定

必要とする DELAY 時間をロータリースイッチにより選択します。パネルに書かれている数 値はフルスケールを指します。(図2参照)

DELAY 時間を選択後、FINE ADJ.のポテンショメーターを回して時間を調整します。ポテン ショメーターは、時計回りで時間が大きくなります。

調整をする際は、OUTをオシロスコープに接続し波形を確認してください。

DELAY設定スイッチには THRU.モードがあります。このモードを選択すると START 信号は DELAY回路をバイパスされ WIDTH 回路に直接接続されます。DELAY が不要な時に選択してく ださい。(図4参照)

■ WIDTHの設定

必要とする WIDTH 時間をロータリースイッチにより選択します。パネルに書かれている数値 はフルスケールを指します。(図2参照)

WIDTH 時間を選択後、FINE ADJ. のポテンショメーターを回して時間を調整します。ポテンシ ョメーターは、時計回りで時間が大きくなります。

調整をする際は、OUTをオシロスコープに接続し波形を確認してください。

WIDTH 設定スイッチには LATCH モードがあります。このモードを選択すると START 信号と STOP信号の間だけ出力を LATCHすることができます。(図7参照)

■ 出力 (OUT) について

ゲートジェネレター部の出力は、FAST NIM信号と TTL信号の2種類が用意されています。 (図2参照)

FAST NIM信号は、それぞれの出力が独立したシングル出力になっていますので、使用してい ない端子を 50Ωでターミネートする必要はありません。

TTL信号は、基本的に 50Ω負荷をドライブするように設計されています。その為、受信側モ ジュールの入力インピーダンスは 50Ωであることが望ましいです。ハイインピーダンスで受 信しますと反射が発生します。

FAST NIM信号及び TTL 信号は、どちらも非反転の OUT 出力が2出力と反転の OUT 出力が1出 力用意されていますので必要に応じて接続してください。

<span id="page-11-0"></span>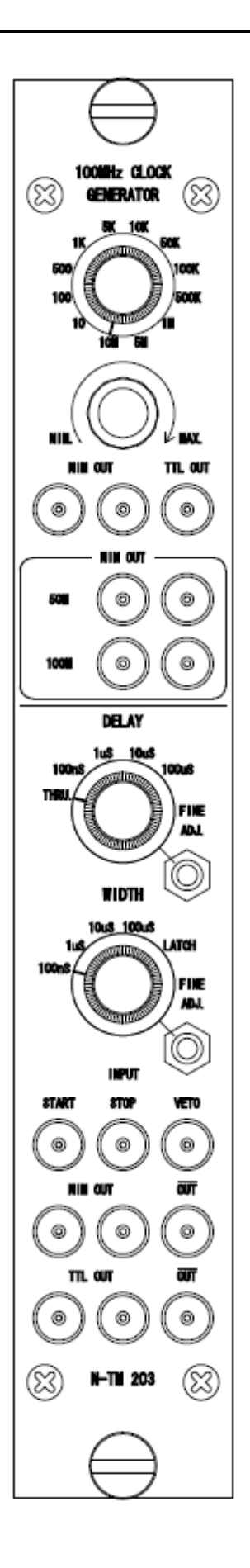